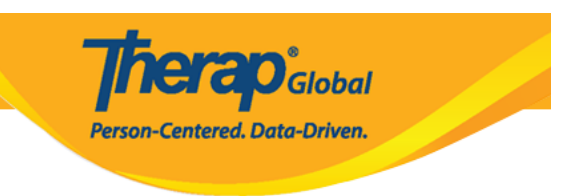

## **Assigning Access Privilege for creating a T-Log without an Individual**

There are two things that must be enabled to allow the users to do a T-log without an Individual. Users with the **Provider Setup** Administrative role are able to set T-Log preferences to **Create T-Logs without Individuals.**

- Enabling **Creating a T-Log Without an Individual**
- 1. Click on the **Preferences** link next to the Provider option from the **Admin** tab.

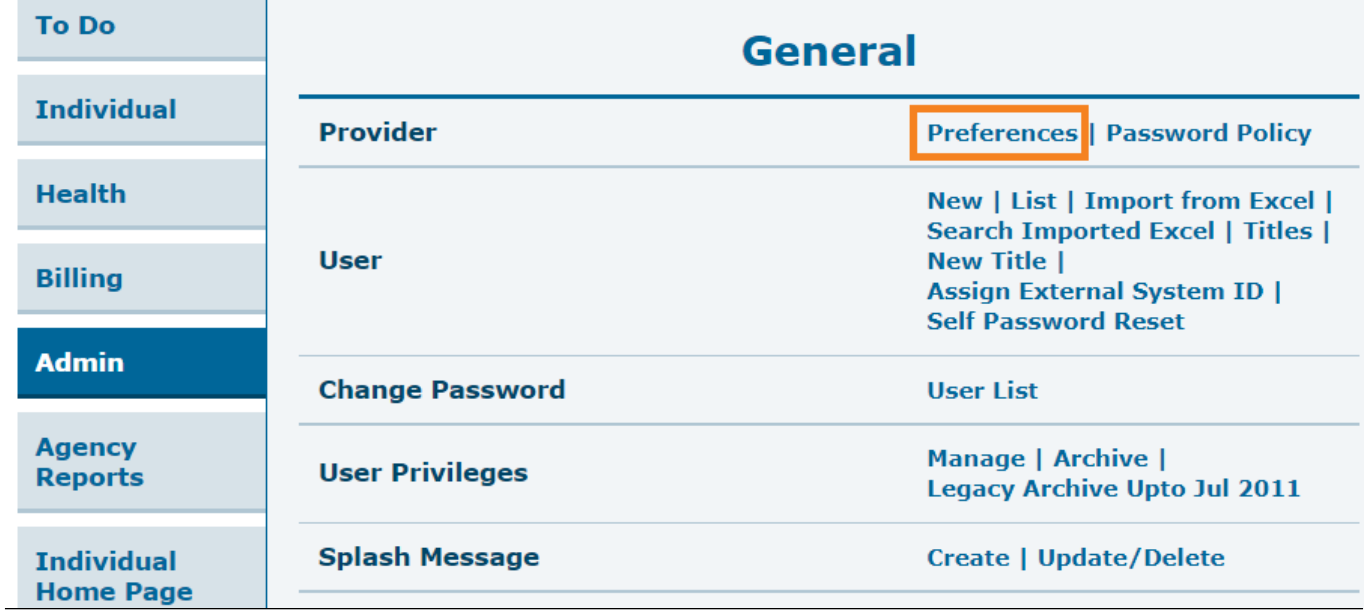

The **Provider Preference** page will be displayed.

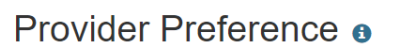

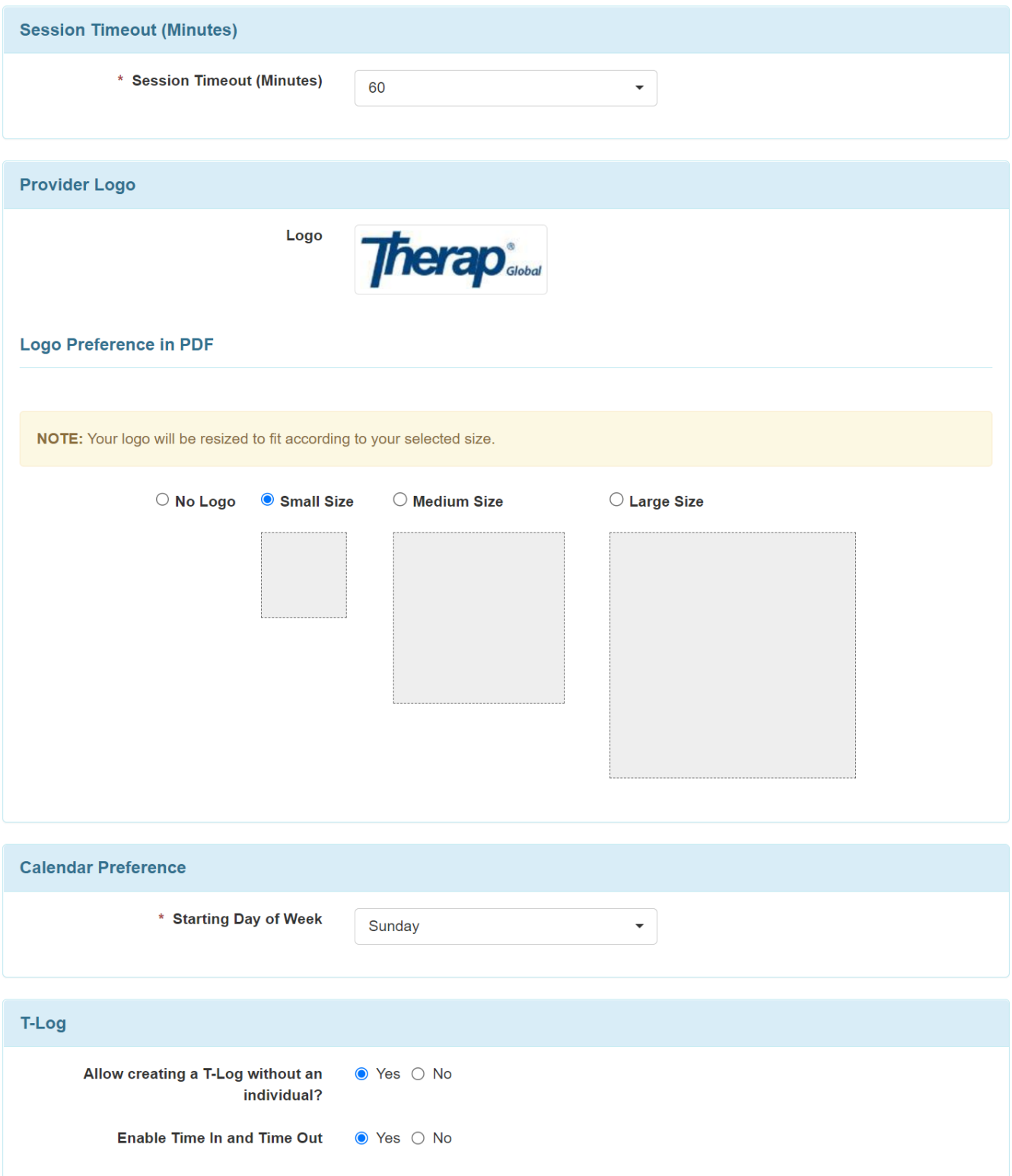

**Therap**<sub>Global</sub>

Person-Centered. Data-Driven.

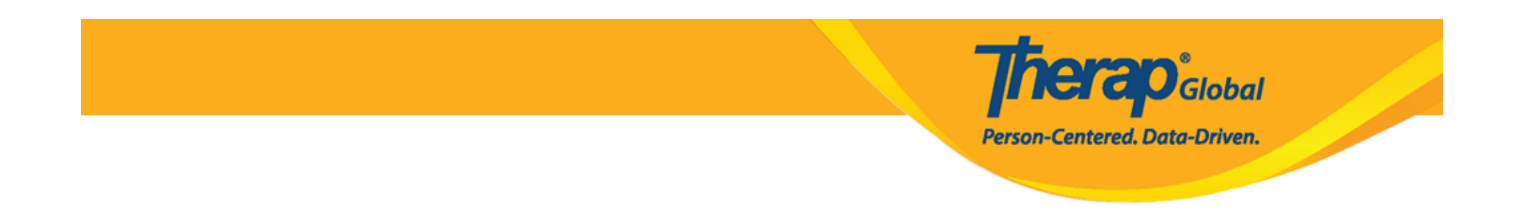

2. In the **T-Log** section, select the **Yes** option for **Allow creating a T-Log without an individual?**

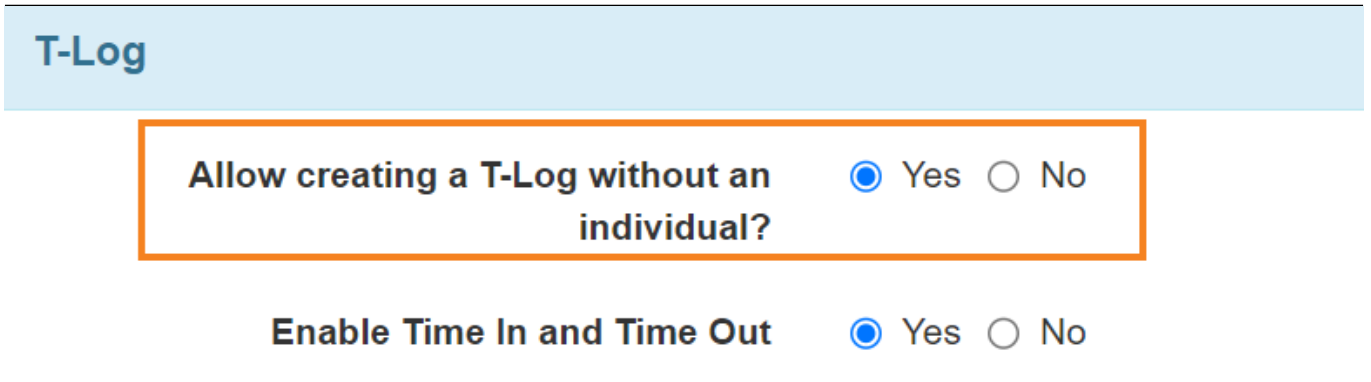

Users may also enable the **Time-in** and **Time-out** option for T-Logs by selecting the **Yes** option for the Enable **Time-In** and **Time-out** field.

**T-Log** Allow creating a T-Log without an  $\bullet$  Yes  $\circ$  No individual? **Enable Time In and Time Out**  $\bullet$  Yes  $\circ$  No

3. Scroll down to the bottom of the page and click on the **Save** button.

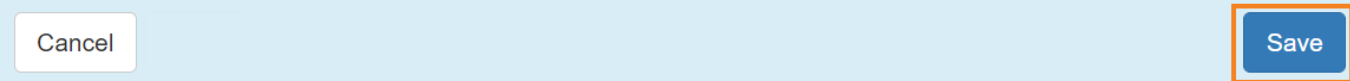

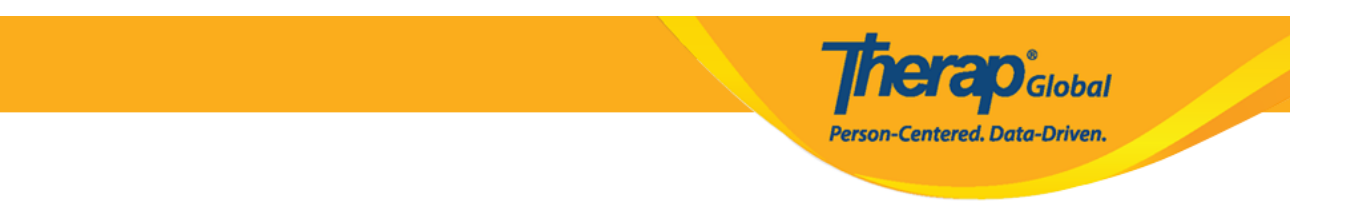

- Assigning **T-Log Program Access role**
- 1. Click on the **Manage** link next to the **User Privileges** option in the Admin tab.

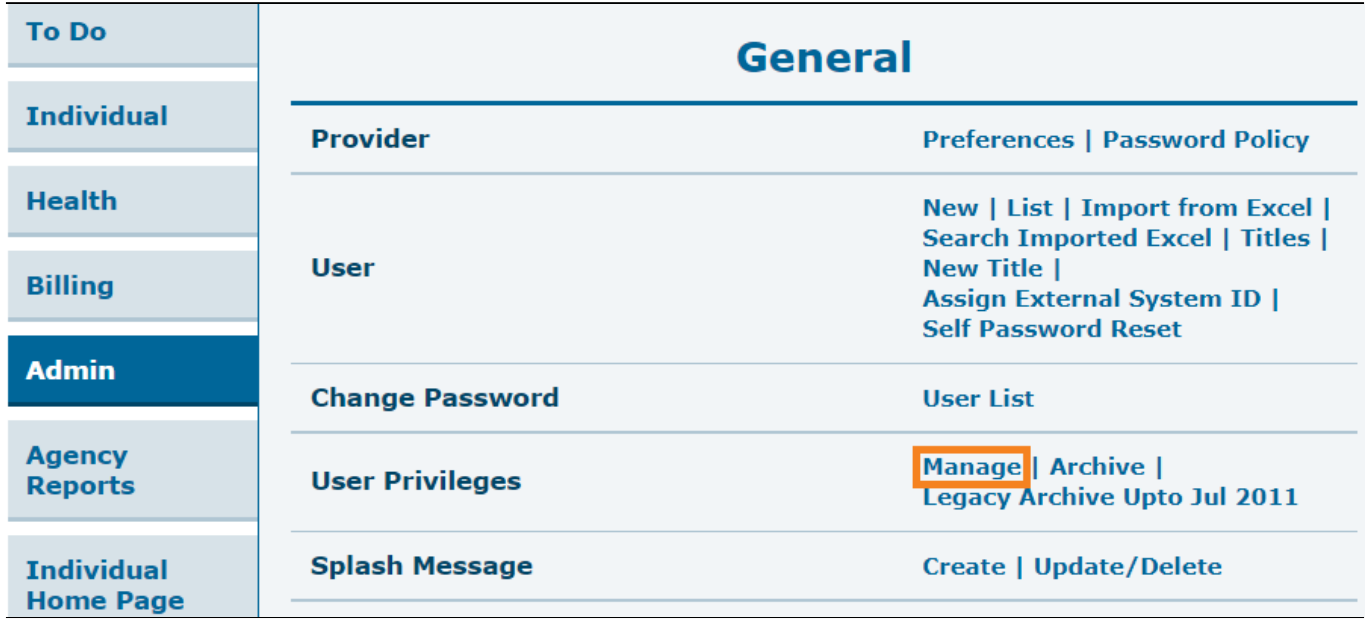

2. Select the appropriate user from the **User List** page.

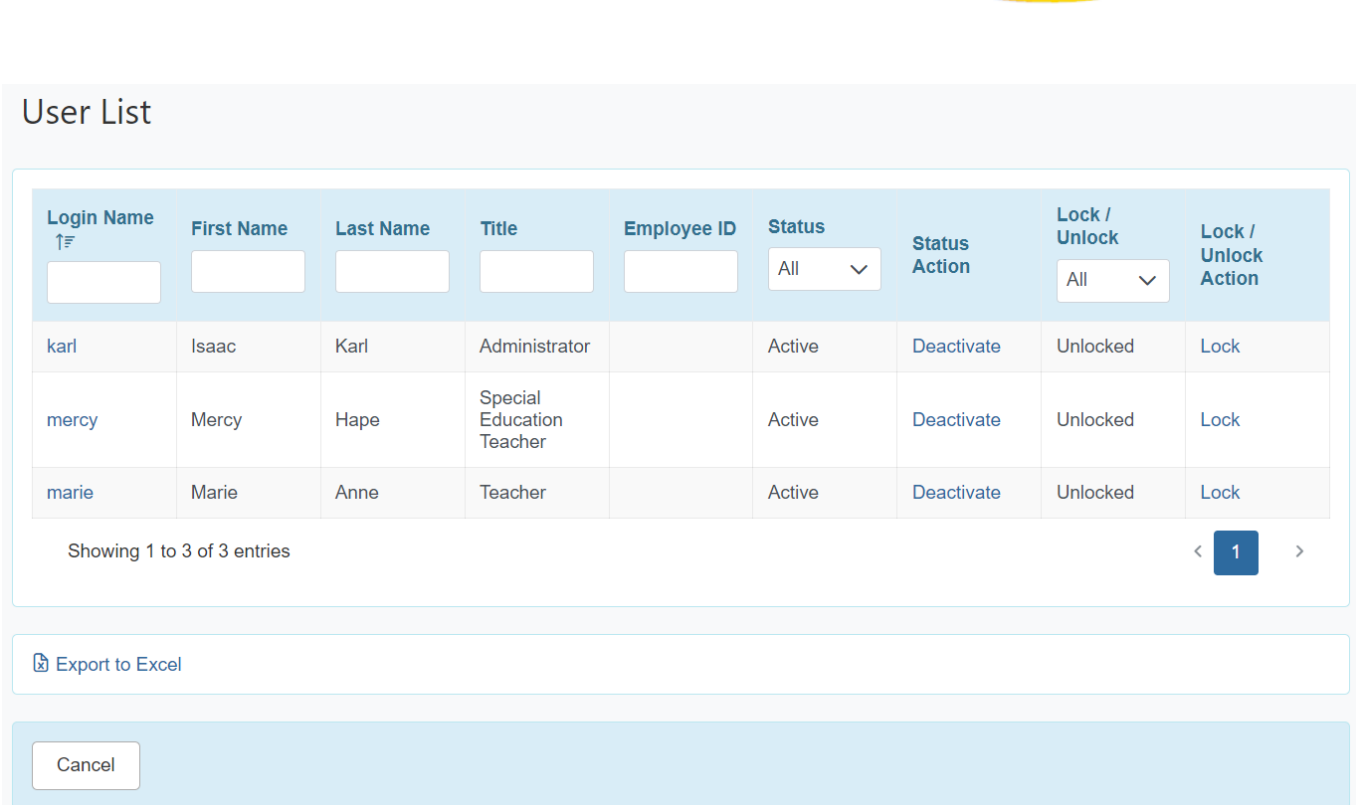

**Therap**<sub>Global</sub>

Person-Centered. Data-Driven.

Click on the **Login Name** of the user. This will open the **User Privilege** page.

3. From the **Agency Wide and Administrative Roles** section select the **T-Log Program Access** option.

## **Agency Wide and Administrative Roles**

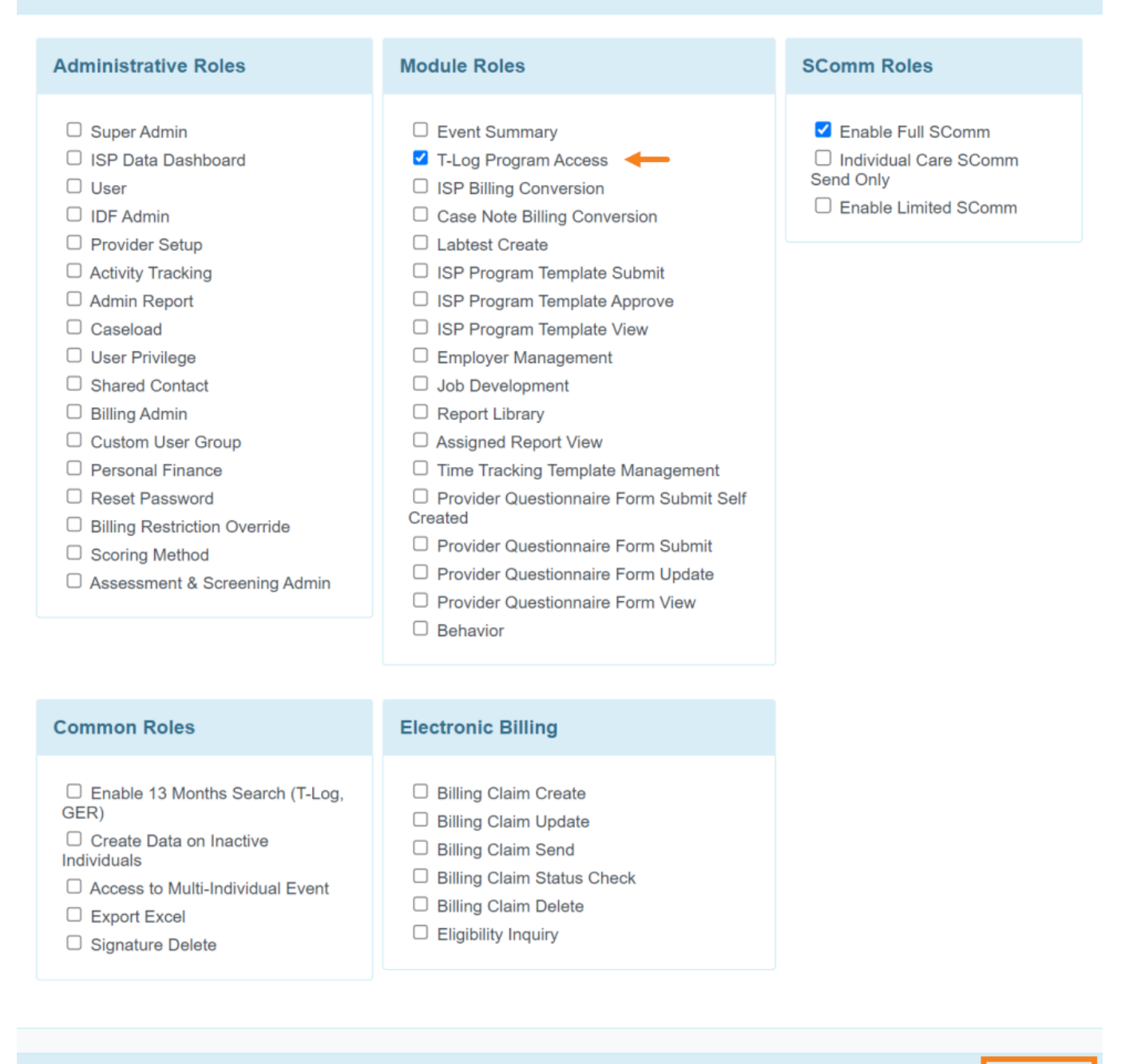

**Therap**c<sub>Global</sub>

Person-Centered. Data-Driven.

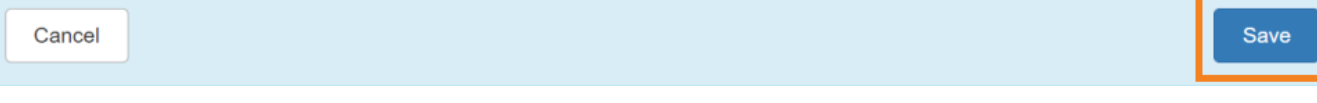

Click on the **Save** button at the bottom of the **User Privilege** page to save the changes.

**Therap**<sub>Global</sub> Person-Centered. Data-Driven.

If all information has been updated accordingly this message **Your new Privileges are currently in effect** will be displayed on the top of the **Dashboard** page.

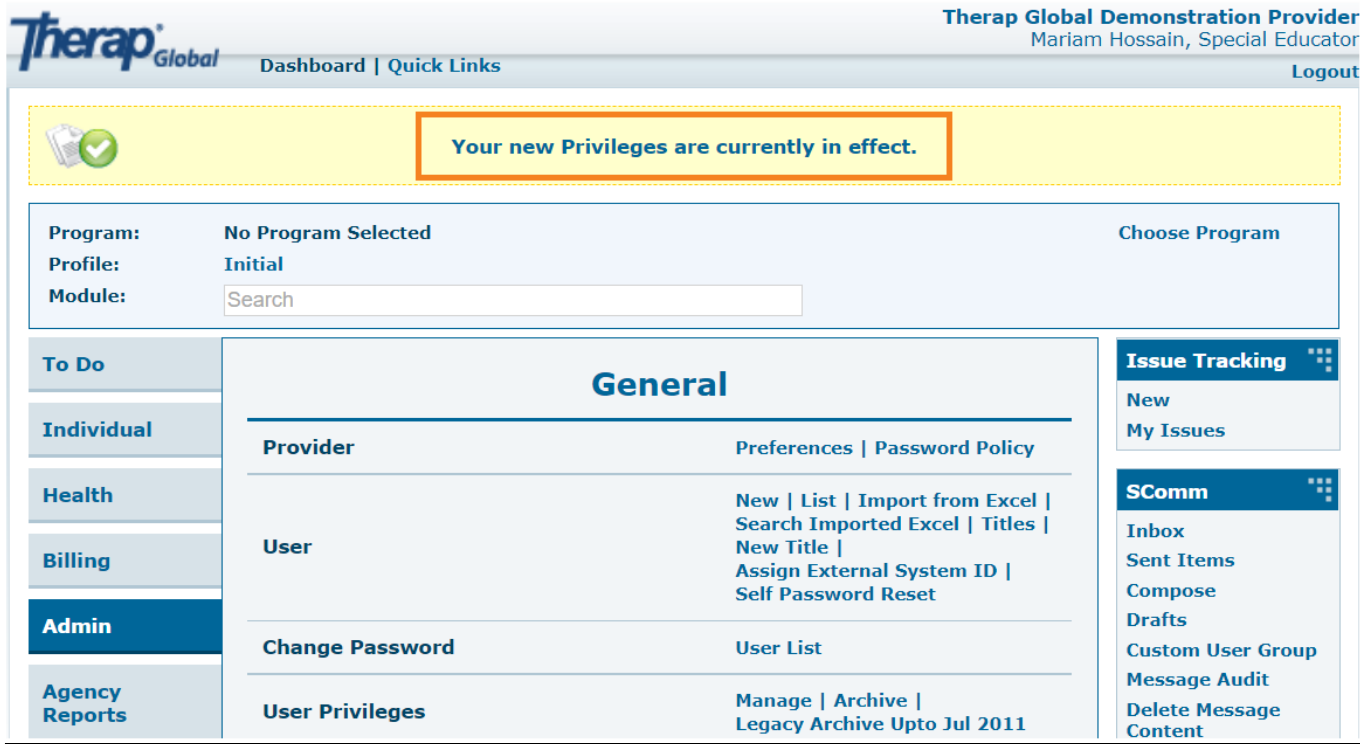